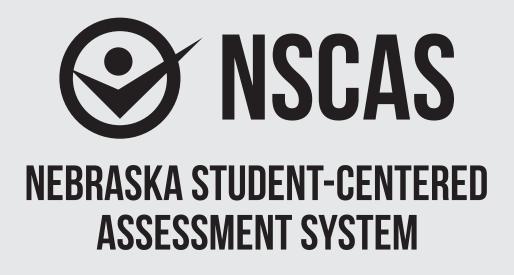

# NSCAS-Alternate Administration Manual

English Language Arts (NSCAS-AAELA), Mathematics (NSCAS-AAM), and Science (NSCAS-AAS)

# **High School OTT**

Assessments for the Nebraska Student-Centered Assessment System are administered by the Nebraska Department of Education (NDE) P.O. Box 94987 Lincoln, Nebraska 68509 (402) 314-3013

## **Table of Contents**

| Part I. General Information                      | 1  |
|--------------------------------------------------|----|
| Introduction                                     | 1  |
| Training Instructions for All Grades             | 1  |
| Online Functionality                             | 2  |
| Troubleshooting                                  | 2  |
| Additional Questions                             | 2  |
| Part II. Administering the Online Tools Training | 4  |
| Signing In                                       | 4  |
| Training                                         | 8  |
| English Language Arts                            | 8  |
|                                                  |    |
| Mathematics                                      | 17 |

## Part I. General Information

#### Introduction

The Nebraska Student-Centered Assessment System (NSCAS) Alternate Assessment Online Tools Training Administration Manual is intended for use by Test Administrators responsible for administering the training for the Nebraska Alternate Assessment Online Tools Training (OTT).

The training introduces the online tools that will be available during testing and allows students an interactive opportunity to become familiar with the tools before testing. While the tools are the same across grades and content areas, the questions used to practice are focused on grade-bands 3 to 5, 6 to 8, and high school. The training provides students with questions to practice using the same tools, buttons, and options.

#### **Training Instructions for All Grades**

To ensure that all students will be able to understand and use the tools correctly on the day of the test, Test Administrators should review the tools, buttons, and options in a one-student-to-one-adult (teacher or trained para-educator) setting.

- Test Administrators should determine the level of student interaction with the technology. This decision should be based on the needs and abilities of the individual student.
- Test Administrators may choose the order in which tools, buttons, and options are shown to students. However, all the buttons, tools, and options should be shown and explained to students prior to the actual test.
- Test Administrators may stop and then return to the training based upon the individual student needs and can repeat items to show and explain tools, buttons, and options multiple times.
- A script is provided as a guide to use during the training, but Test Administrators may use different wording. However, when reading the questions, Test Administrators should read the exact wording in the script to simulate the actual test.
- Test Administrators should read aloud **word for word** the text that is printed in **bold type**. The text that is italicized is information for the Administrator, and it should not be read to the student.
- The student's primary mode of communication is always recognized and accommodated. Training and response methods may be adapted to meet individual student needs.
- The training process may be concluded when the student has had the opportunity to learn and practice using the tools, buttons, and options that will be available during the test. Test Administrators may decide to stop and discontinue the training based on the individual student needs.
- Test Administrators can use the Online Tools Training Student Booklet for a corresponding grade-band as a resource if they believe it will help the student to understand and practice using the tools. Since the training is not scored, Test Administrators do not need to record answers if the student uses the paper-based questions. In actual test conditions, if the student answers the questions using the print-on-demand paper test, Test Administrators will need to record the answers and enter them online for the student to receive a score. Instructions on this process will be provided in the Nebraska Student-Centered Assessment System (NSCAS) Alternate Assessment Administration Manual for each year's operational test.

## **Online Functionality**

The student will use only certain buttons, tools, and options during the test. However, it is essential that Test Administrators are aware of and understand the functionality of all tools, buttons, and options that will be available during the training and the test.

Test Administrators can access the OTT before administering the training to learn about the main buttons and tools that they will be helping the student learn and use.

- Sign in to the Online Tools Training (which is the same process as signing in a student), and navigate through the screens until the first question.
- Select the **Help** button (?) in the upper-right corner of the screen.

Across the top of the **Help** window, there are tabs for different areas of information within **Help**. Once an area is chosen, the left pane will list the topics available for that area. Once a topic is chosen, the content for that topic will be shown in the right pane of the **Help** window.

The Help library for some of the question types and tools can be accessed by choosing the

question mark icon (?) that appears in the upper-right corner of the question type or tool. When this icon is chosen, the **Help** information for that question type or tool will be shown.

To close **Help**, choose the red close button (**M**) in the upper-right corner of the **Help** window.

• To quickly find help for certain features, access the What's This? feature.

| To access What's This?, choose the Help butt  | on ( 🕐) and then choose What's This? from the          |
|-----------------------------------------------|--------------------------------------------------------|
| menu. Choose any object that has a question n |                                                        |
| To close <b>Help</b> , choose the red clos    | ) in the upper-right corner of the <b>Help</b> window. |

## Troubleshooting

If you see an error message during training, please contact your local IT staff as soon as a problem occurs or as soon as possible following the training. They can contact Nebraska Customer Service at (866) 342-6280 or email <u>necustomerservice@datarecognitioncorp.com</u> if they need additional help to resolve the issue.

#### **Common Troubleshooting Tips:**

- 1. Exit INSIGHT and re-launch the software.
- 2. Restart the computer and re-launch INSIGHT.
- 3. Move to a different computer.
- 4. Note the computer or touchscreen device experiencing the issue. Technical staff may need to access the specific computer or touchscreen device to investigate and resolve the issue.

## **Additional Questions**

If you have any additional questions not covered in this *Nebraska Student-Centered Assessment System (NSCAS) Alternate Assessment Online Tools Training Administration Manual*, please contact Nebraska Customer Service at (866) 342-6280 or email necustomerservice@datarecognitioncorp.com.

DRC representatives will always try to answer your questions when you call. If they are not able to answer your questions immediately, they will return your call within 24 hours. The representatives will log each call and will record the nature of the question or problem reported, whether a resolution has been made, and whether a return call is needed. Representatives are available from 8:00 a.m. to 5:00 p.m. central time (7:00 a.m. to 4:00 p.m. mountain time), Monday through Friday. Customer service hours expand to 7:00 a.m. to 5:00 p.m. central time (6:00 a.m. to 4:00 p.m. mountain time) one week before and after the testing window.

## Part II. Administering the Online Tools Training

The OTT process is the same for all content areas, with eight content-specific and grade-band-focused questions for the student to practice using the tools. All content areas have the same tools, buttons, and options in the OTT.

<u>NOTE</u>: The INSIGHT client must be installed on the computer or touchscreen device to be used during the training prior to administering the training.

SAY: Today, you will be learning and practicing the use of online tools that will be available when you take the actual test. We will use questions to practice.

#### First, I will sign you in to do the training.

## **Signing In**

Test Administrators will sign in the student to access the OTT by completing the following process.

• Select the DRC INSIGHT icon on the screen.

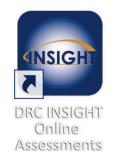

• Select the **Online Tools Training** link.

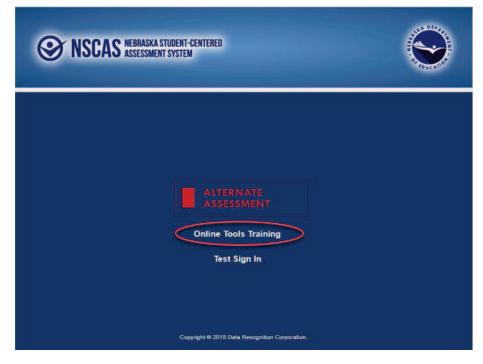

A screen with links to the OTT for each content area will appear.

• Select the appropriate content area. In this example, the link to English Language Arts is used.

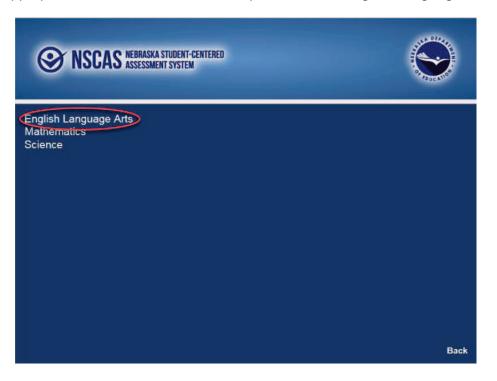

A screen with links to different grade-bands for that content will appear.

• Select the appropriate grade-band. In this example, the link to grades 3 to 5 is used.

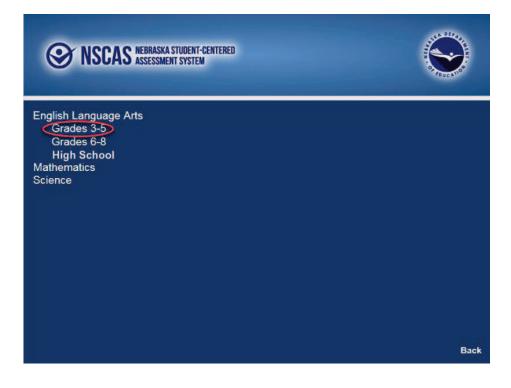

- Enter the generic Username and Password that appear on the screen.
- Select the **Sign In** button to submit the Username and Password.

| ⊗ NSC                          | AS NEBRASKA STUDI<br>ASSESSMENT SYS | ent-centered<br>Stem |      |
|--------------------------------|-------------------------------------|----------------------|------|
| Sign in with t<br>Usemame: ela |                                     | emame and Passwo     | ord. |
| Password: tes                  | 11234                               |                      |      |
| Username:<br>Password:         |                                     | Sign In              |      |

- Verify all the student information that appears on the Student Verification page. In this training, the generic name Training Student will appear, with information about the OTT. The Test Name will display the selected content area. (The example below displays a number.)
- Select the **Continue** button.

| Welcome Training     | Student.                                                                                                    |
|----------------------|----------------------------------------------------------------------------------------------------|
| Before you begin te  | sting, please confirm your profile information is correct:                                                                                      |
|                      |                                                                                                    |
|                      | 03<br>Student's Session                                                                                                    |
|                      | SAMPLE SCHOOL OTT                                                                                                    |
| Your NSSRS ID is:    | 1234567890                                                                                                    |
| If the above informa | ation is correct, please select Continue.                                                                                                    |
|                      | information is not correct, or if Color Chooser is not available when the Options button is clicked,<br>and and notify your Test Administrator. |
|                      | Continue                                                                                                    |
|                      |                                                                                                    |
| Options              | Exit                                                                                                    |
|                      |                                                                                                    |
|                      |                                                                                                    |
|                      |                                                                                                    |
|                      |                                                                                                    |
|                      |                                                                                                    |
|                      | Copyright © 2018 Data Recognition Corporation.                                                                                                  |

• Select the link to the test that has been scheduled for the student. In this example, the link to the OTT for English Language Arts will appear.

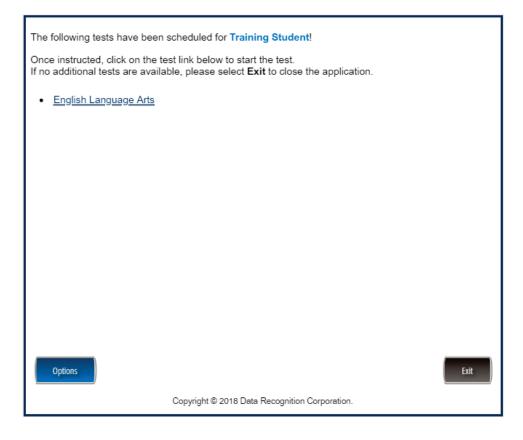

This completes the access to the Online Tools Training. This process is the same to access each of the links to the OTT for a specific content area.

## Training

#### **English Language Arts**

Once in the OTT, Test Administrators will read the content displayed on the screen and explain and show the functionality of tools, buttons, and options.

Test Administrators will determine the level of student interaction with the technology based on the needs and abilities of each student.

#### SAY: You are now signed in to the training.

Read the directions that appear on the first screen.

<u>NOTE</u>: The content area that corresponds to the training is indicated by the title. However, the directions are the same for all content areas.

Remember that you can assist the student as needed in selecting and using the tools, buttons, and options.

SAY: This screen contains general directions to complete the training for English Language Arts. Follow along as I read the directions.

**Directions – English Language Arts** 

There are eight practice questions. You will need to follow along as the questions are read to you.

Each question has a practice hint. The practice hint tells you which tool to use in that question.

After you have answered all eight questions, the online tools training is complete.

Select the Begin the Test button when you are ready to begin the training.

Pause.

#### SAY: Do you have any questions?

Answer the questions. Continue after the Begin the Test button is selected.

#### SAY: Now, follow along as I read the questions.

Remember that you must read the text in bold exactly as it appears in the script to mimic testing conditions as closely as possible.

First, read the Practice Hint exactly as it appears in the script. Use your knowledge of individual student needs to determine whether to interrupt the training and explain and/or demonstrate the functionality of the tool/button, or to allow the student to work independently. Then, read the question and answer choices.

Repeat this process until the student has completed the training for all questions.

The following pages contain the questions corresponding to English Language Arts for High School.

| Administrator's<br>Test Booklet | Indicator LA_E.12.RP.2<br>Inferential Questions<br>DOK Level 2, Stage 4                                                                                                    |
|---------------------------------|----------------------------------------------------------------------------------------------------|
| Prepare                         | <ul> <li>Place student test page in front of the student.</li> <li>Call student's attention to the page.</li> </ul>                                                                                                    |
| SAY                             | (Practice Hint: Use the Line Guide tool to help you keep track of each<br>line in a story.)<br>Follow along as I read this story. Indicate.<br>Molly hopes to do yard work for her neighbors this summer. She helps<br>her mom pick up branches and pull weeds. She mows the lawn each<br>week. Molly feels she has the skills needed to do yard work. |
| ASK                             | Which skill could help Molly get jobs doing yard work?Indicate and read answers.A. asking for helpB. counting branchesC. using a lawn mower                                                                                                    |

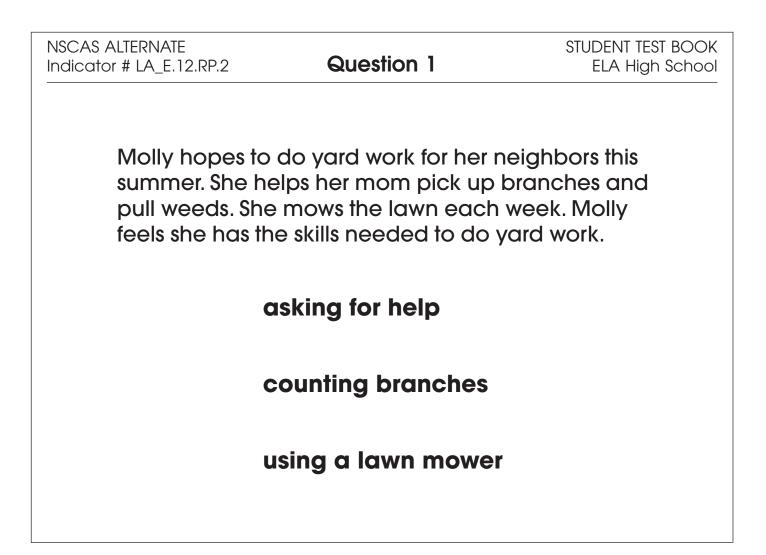

| Administrator's<br>Test Booklet | Indicator LA_E.12.W.4.c<br>Supporting Evidence<br>DOK Level 2, Stage 4                                                                                                    |
|---------------------------------|----------------------------------------------------------------------------------------------------|
| Prepare                         | <ul> <li>Place student test page in front of the student.</li> <li>Call student's attention to the page.</li> </ul>                                                                                                    |
| SAY                             | (Practice Hint: Use the Masking tool to block off parts of a test<br>question.)<br>Follow along as I read this story. <i>Indicate.</i><br>Oliver enjoys cooking meals at home. He decides to make spaghetti<br>for dinner. The smell of the spaghetti sauce fills the room, and Oliver is<br>anxious to share the meal with his family. Oliver tells his family it is<br>time to eat. After everyone has eaten, Oliver believes the meal was a<br>success. Everyone has a smile on their face, and the plates are all<br>empty! |
| ASK                             | <ul> <li>Which sentence helps the reader know that Oliver is happy with the spaghetti dinner?</li> <li>Indicate and read answers.</li> <li>A. Oliver enjoys cooking meals at home.</li> <li>B. Oliver tells his family it is time to eat.</li> <li>C. Oliver believes the meal was a success.</li> </ul>                                                                                                    |

| Indicator # LA_E.12.W.4.c Question 2 ELA High |
|-----------------------------------------------|
|-----------------------------------------------|

Oliver enjoys cooking meals at home. He decides to make spaghetti for dinner. The smell of the spaghetti sauce fills the room, and Oliver is anxious to share the meal with his family. Oliver tells his family it is time to eat. After everyone has eaten, Oliver believes the meal was a success. Everyone has a smile on their face, and the plates are all empty!

Oliver enjoys cooking meals at home.

Oliver tells his family it is time to eat.

Oliver believes the meal was a success.

| Administrator's<br>Test Booklet | Indicator LA_E.12.RP.2<br>Literal Questions<br>DOK Level 1, Stage 3                                                                                                    |  |
|---------------------------------|----------------------------------------------------------------------------------------------------|--|
| Prepare                         | <ul> <li>Place student test page in front of the student.</li> <li>Call student's attention to the page.</li> </ul>                                                                                                    |  |
| SAY                             | (Practice Hint: Use the Color Preferences option to change the<br>background color of the test window.)<br>Follow along as I read this story. Indicate.<br>Jack is excited. He received his first paycheck from the store where<br>he works. He is at the bank putting the money into his account. |  |
| ASK                             | Where does this story take place?<br>Indicate and read answers.<br>A. bank<br>B. library<br>C. store                                                                                                    |  |

| NSCAS ALTERNATE<br>Indicator # LA_E.12.RP.2 | Question 3                                                         | STUDENT TEST BOOK<br>ELA High School |
|---------------------------------------------|--------------------------------------------------------------------|--------------------------------------|
|                                             | te received his first po<br>ne works. He is at the<br>his account. | -                                    |
| bank                                        | library                                                            | store                                |

| Administrator's<br>Test Booklet | Indicator LA_E.12.RP.3<br>Point of View<br>DOK Level 2, Stage 4                                                                                                    |
|---------------------------------|----------------------------------------------------------------------------------------------------|
| Prepare                         | <ul> <li>Place student test page in front of the student.</li> <li>Call student's attention to the page.</li> </ul>                                                                                                    |
| SAY                             | (Practice Hint: Use the Magnifier tool to increase the size of words and pictures.)<br>Follow along as I read these sentences. <i>Indicate.</i><br>Shoes are amazing! Get a great deal when you come to the store today. The shoes are priced to sell. Everyone should rush to the store to buy a pair. |
| ASK                             | Why did the author write these sentences?Indicate and read answers.A. to describe a pair of shoesB. to tell a funny joke about shoesC. to convince people to buy shoes                                                                                                    |

| NSCAS ALTERNATE<br>Indicator # LA_E.12.RP.3 | Question 4                                                            | STUDENT TEST BOOK<br>ELA High School |
|---------------------------------------------|-----------------------------------------------------------------------|--------------------------------------|
| to the store today.                         | g! Get a great deal w<br>The shoes are priced<br>store to buy a pair. | ,                                    |
| to desc                                     | ribe a pair of shoes                                                  | S                                    |
| to tell a funny joke about shoes            |                                                                       |                                      |
| to conv                                     | ince people to buy                                                    | <b>shoes</b>                         |

| Administrator's<br>Test Booklet | Indicator LA_E.12.V.1.a<br>Context Clues<br>DOK Level 1, Stage 3                                                                                                    |
|---------------------------------|----------------------------------------------------------------------------------------------------|
| Prepare                         | <ul> <li>Place student test page in front of the student.</li> <li>Call student's attention to the page.</li> </ul>                                                                                                    |
| SAY                             | (Practice Hint: Use the Color Preferences option to change the<br>background color of the test window.)<br>Follow along as I read this sentence. Indicate.<br>Paints, brushes, paper, and cups of water are the <u>materials</u> needed<br>for this art project.<br>The word "materials" is underlined. Indicate. |
| ASK                             | What is the meaning of the word "materials" in this sentence?<br>Indicate and read answers.<br>A. awards<br>B. drawings<br>C. supplies                                                                                                    |

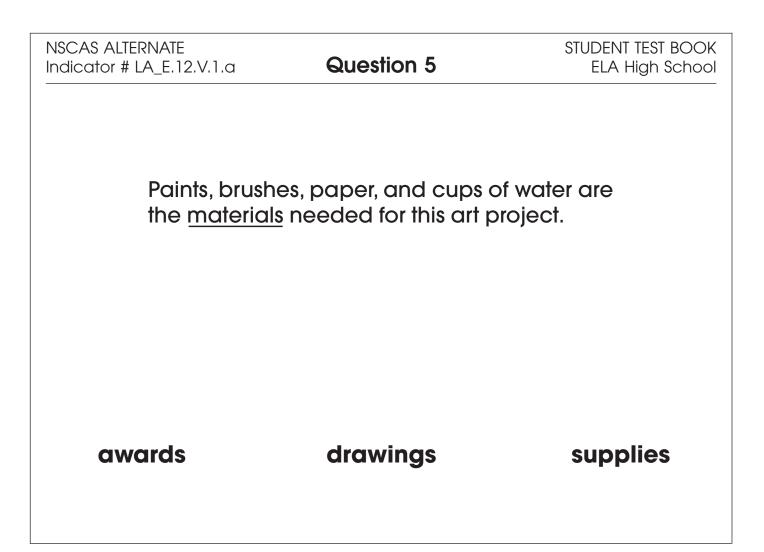

| Administrator's<br>Test Booklet | Indicator LA_E.12.RI.1<br>Supporting Detail<br>DOK Level 2, Stage 4                                                                                                    |
|---------------------------------|----------------------------------------------------------------------------------------------------|
| Prepare                         | <ul><li>Place student test page in front of the student.</li><li>Call student's attention to the page.</li></ul>                                                                                                    |
| SAY                             | (Practice Hint: Use the Line Guide tool to help you keep track of each<br>line in a story.)<br>Follow along as I read this paragraph. Indicate.<br>Fireflies are a type of small beetle. They are also known as lightning<br>bugs because some of them can produce small flashes of light. The<br>light is usually yellow, green, or orange. Fireflies flash their lights to<br>attract a mate. Scientists think fireflies also flash their lights for<br>protection. |
| ASK                             | <ul> <li>Which detail supports the idea that fireflies use their lights to survive?</li> <li>Indicate and read answers.</li> <li>A. Lightning bug is another name for a firefly.</li> <li>B. The light from fireflies can be orange.</li> <li>C. Fireflies flash their lights for protection.</li> </ul>                                                                                                    |

| NSCAS ALTERNATE<br>Indicator # LA_E.12.RI.1                             | Question 6                                                                                                    | STUDENT TEST BOOK<br>ELA High School                      |
|-------------------------------------------------------------------------|----------------------------------------------------------------------------------------------------|-----------------------------------------------------------|
| lightning bugs bec<br>flashes of light. The<br>Fireflies flash their li | of small beetle. They a<br>cause some of them co<br>light is usually yellow,<br>ights to attract a mate.<br>heir lights for protection | an produce small<br>green, or orange.<br>Scientists think |
| Lightning bu                                                            | ig is another name                                                                                                    | for a firefly.                                            |
| The light fro                                                           | m fireflies can be o                                                                                                    | range.                                                    |
| Fireflies flas                                                          | h their lights for pro                                                                                                    | tection.                                                  |

| Administrator's<br>Test Booklet | Indicator LA_E.12.RP.1<br>Main Idea<br>DOK Level 2, Stage 4                                                                                                    |
|---------------------------------|----------------------------------------------------------------------------------------------------|
| Prepare                         | <ul> <li>Place student test page in front of the student.</li> <li>Call student's attention to the page.</li> </ul>                                                                                                    |
| SAY                             | (Practice Hint: Use the Magnifier tool to increase the size of words and<br>pictures.)<br>Follow along as I read this story. <i>Indicate.</i><br>Callie reads about a job that matches her skills. She uses the internet<br>to research the company. Callie applies for the job. With her father's<br>help, Callie practices greeting adults and answering questions. |
| ASK                             | What is Callie most likely preparing for?Indicate and read answers.A. an electionB. an interviewC. an assembly                                                                                                    |

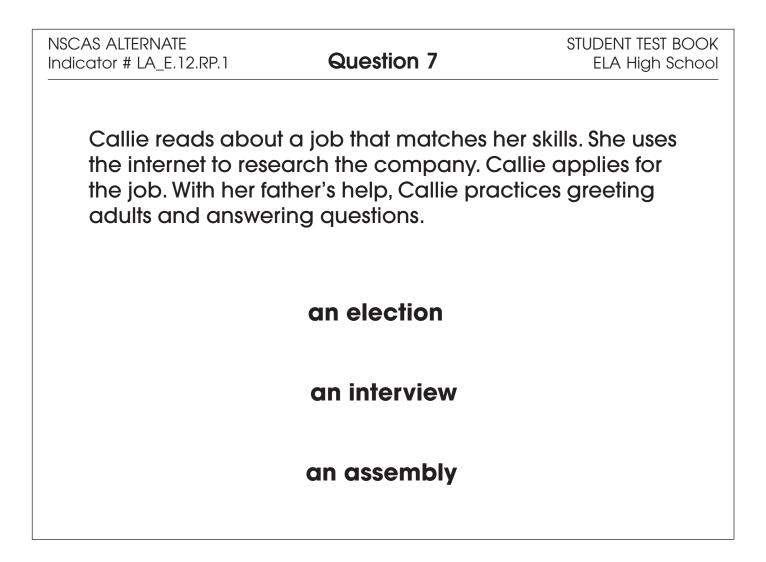

| Administrator's<br>Test Booklet | Indicator LA_E.12.V.2.a<br>Figurative Language<br>DOK Level 2, Stage 4                                                                                                    |
|---------------------------------|----------------------------------------------------------------------------------------------------|
| Prepare                         | <ul> <li>Place student test page in front of the student.</li> <li>Call student's attention to the page.</li> </ul>                                                                                                    |
| SAY                             | (Practice Hint: Use the Masking tool to block off parts of a test<br>question.)<br>Personification is when a writer gives objects or animals a human trait.                                                                                                    |
| ASK                             | <ul> <li>Which sentence is about personification?</li> <li>Indicate and read answers.</li> <li>A. The planes fly high above the clouds.</li> <li>B. The stars shine brightly in the night sky.</li> <li>C. The flowers turn their heads to greet the Sun.</li> </ul> |

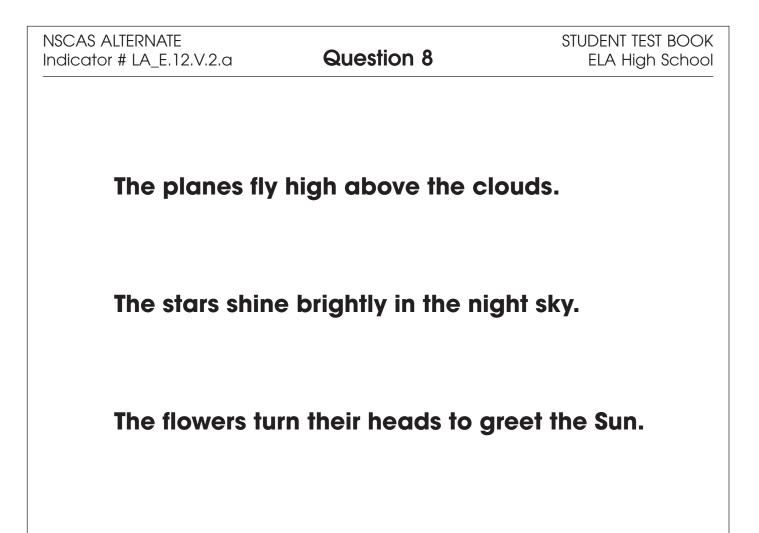

#### **Mathematics**

- Repeat the Sign In process.
- Select the OTT link corresponding to Mathematics.

Once in the OTT, Test Administrators will read the content displayed on the screen and explain and show the functionality of tools, buttons, and options.

# Test Administrators will determine the level of student interaction with the technology based on the needs and abilities of each student.

#### SAY: You are now signed in to the training.

Read the directions that appear on the first screen.

<u>NOTE</u>: The content area that corresponds to the training is indicated by the title. However, the directions are the same for all content areas.

Remember that you can assist the student as needed in selecting and using the tools, buttons, and options.

SAY: This screen contains general directions to complete the training for Mathematics. Follow along as I read the directions.

**Directions – Mathematics** 

There are eight practice questions. You will need to follow along as the questions are read to you.

Each question has a practice hint. The practice hint tells you which tool to use in that question.

After you have answered all eight questions, the online tools training is complete.

Select the Begin the Test button when you are ready to begin the training.

Pause.

#### SAY: Do you have any questions?

Answer the questions. Continue after the Begin the Test button is selected.

#### SAY: Now, follow along as I read the questions.

Remember that you must read the text in bold exactly as it appears in the script to mimic testing conditions as closely as possible.

First, read the Practice Hint exactly as it appears in the script. Use your knowledge of the individual student needs to determine whether to interrupt the training and explain and/or demonstrate the functionality of the tool/button, or to allow the student to work independently. Then, read the question and answer choices.

Repeat this process until the student has completed the practice for all questions.

The following pages contain the questions corresponding to Mathematics for grade 11.

| Administrator's<br>Test Booklet | Indicator MA_E.HS.N.2.a<br>Exponents<br>DOK Level 1, Stage 3                                                                                                    |
|---------------------------------|----------------------------------------------------------------------------------------------------|
| Prepare                         | <ul> <li>Place student test page in front of the student.</li> <li>Call student's attention to the page.</li> </ul>                                                                                              |
| SAY                             | (Practice Hint: Use the Masking tool to block off parts of a test<br>question.)<br>Ten times ten times ten can be represented as ten to the third power.<br>Indicate.<br>Ten times ten equals "blank." Indicate. |
| ASK                             | Which expression represents ten times ten?Indicate and read answers.A. ten to the first powerB. ten to the second powerC. ten to the tenth power                                                                 |

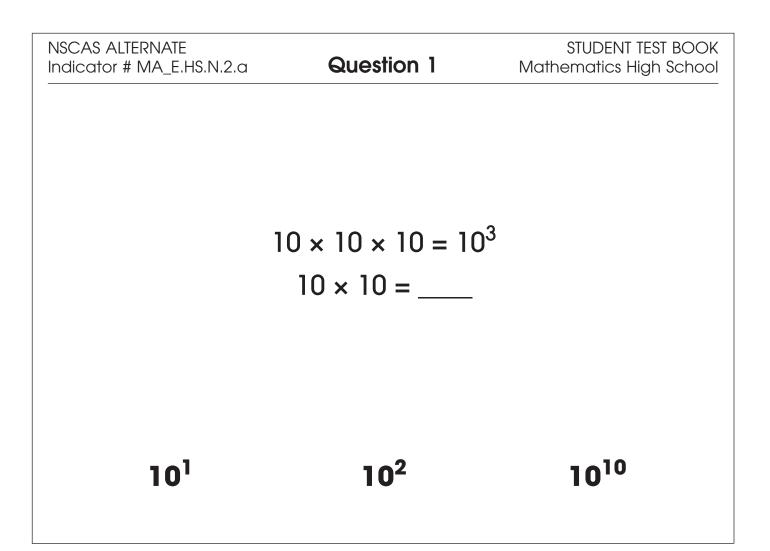

| Administrator's<br>Test Booklet | Indicator MA_E.HS.N.2.d<br>Addition with Regrouping<br>DOK Level 2, Stage 4                                                                                     |
|---------------------------------|----------------------------------------------------------------------------------------------------|
| Prepare                         | <ul> <li>Place student test page in front of the student.</li> <li>Call student's attention to the page.</li> </ul>                                             |
| SAY                             | (Practice Hint: Use the Line Guide tool to help you keep track of each<br>line in a test question.)<br>Here is the problem thirty-six plus seventeen. Indicate. |
| ASK                             | What is the correct answer?Indicate and read answers.A. twenty-oneB. forty-threeC. fifty-three                                                                  |

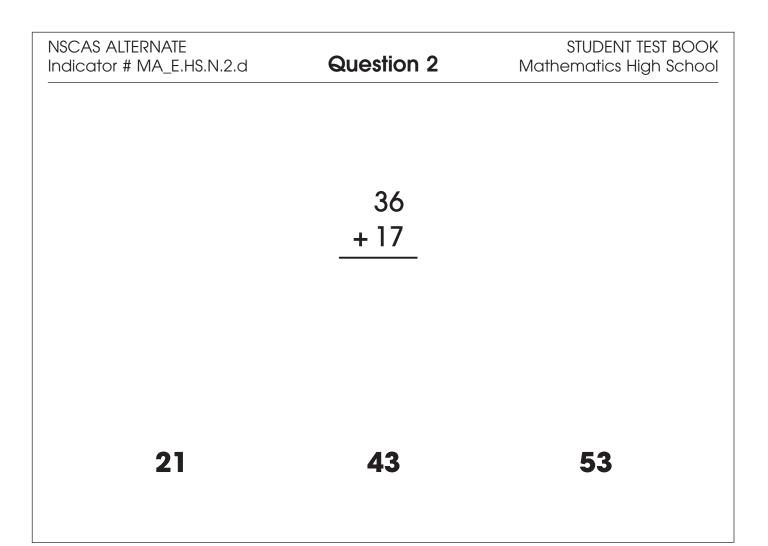

| Administrator's<br>Test Booklet | Indicator MA_E.HS.A.1.c<br>Linear Functions<br>DOK Level 1, Stage 3                                                                      |
|---------------------------------|----------------------------------------------------------------------------------------------------|
| Prepare                         | <ul> <li>Place student test page in front of the student.</li> <li>Call student's attention to the page.</li> </ul>                      |
| SAY                             | (Practice Hint: Use the Color Preferences option to change the background color of the test window.)<br>Here are three graphs. Indicate. |
| ASK                             | Which graph shows a linear function?<br>Indicate (but do not read) answers.<br>A. graph A<br>B. graph B<br>C. graph C                    |

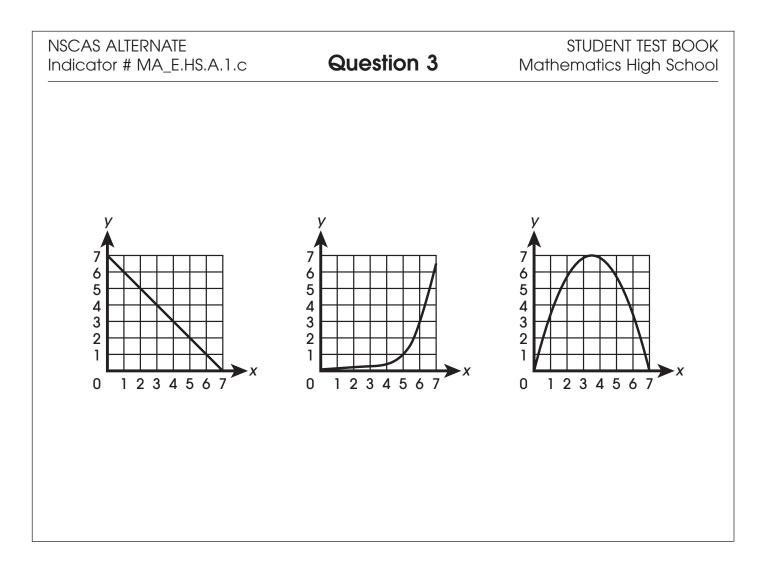

| Administrator's<br>Test Booklet | Indicator MA_E.HS.A.2.a<br>Graphical Solution to Linear Equations<br>DOK Level 1, Stage 3                                                                                                    |
|---------------------------------|----------------------------------------------------------------------------------------------------|
| Prepare                         | <ul> <li>Place student test page in front of the student.</li> <li>Call student's attention to the page.</li> </ul>                                                                                                    |
| SAY                             | (Practice Hint: Use the Magnifier tool to increase the size of words and pictures.)<br>Here is a graph that shows two linear equations. Indicate.<br>The point where the two lines intersect is the solution. Indicate. |
| ASK                             | Which ordered pair shows the solution?Indicate and read answers.A. one, zeroB. two, threeC. three, four                                                                                                    |

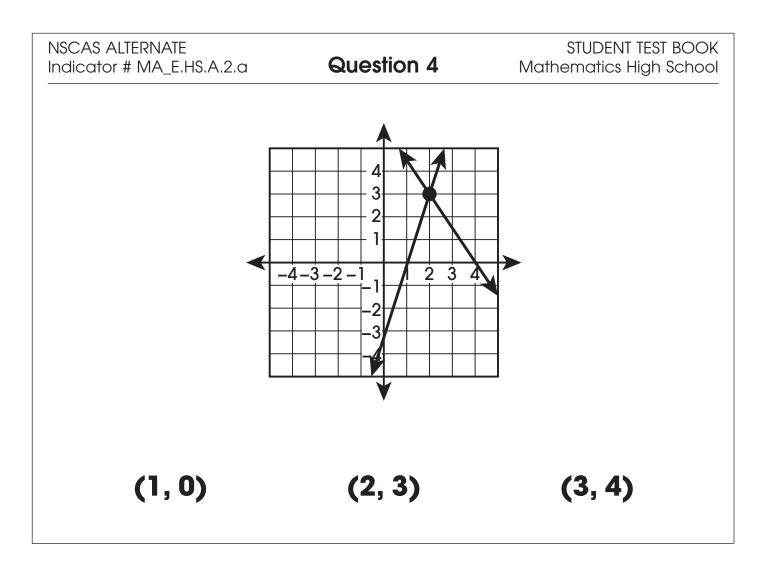

| Administrator's<br>Test Booklet | Indicator MA_E.HS.A.2.d<br>Values Forming a Vertical Line<br>DOK Level 1, Stage 3                                                                                                    |
|---------------------------------|----------------------------------------------------------------------------------------------------|
| Prepare                         | <ul><li>Place student test page in front of the student.</li><li>Call student's attention to the page.</li></ul>                                                                                                    |
| SAY                             | (Practice Hint: Use the Magnifier tool to increase the size of words and<br>pictures.)<br>Here is a table of values. Indicate.<br>The x value stays the same. Indicate.<br>The y value goes up by one. Indicate.<br>Here is a coordinate grid with the values graphed. Indicate. |
| ASK                             | Which line will form when the dots representing the values are<br>connected?Indicate (but do not read) answers.A. diagonal lineB. horizontal lineC. vertical line                                                                                                    |

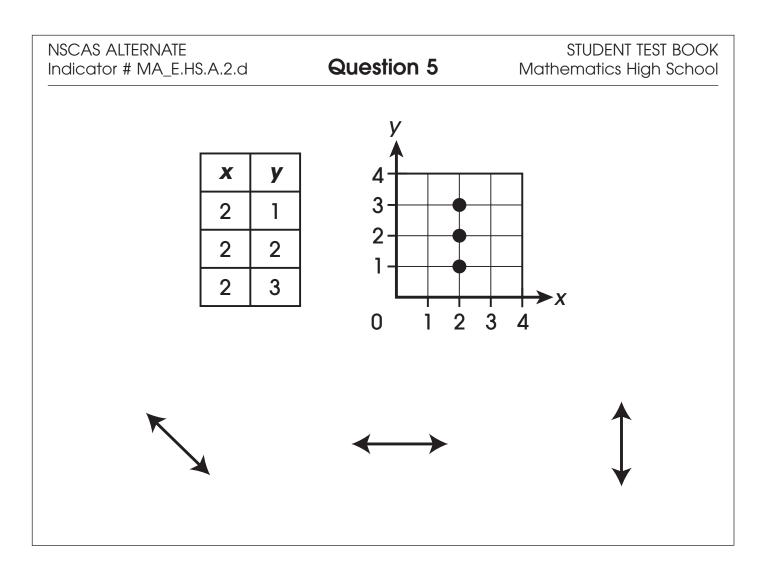

| Administrator's<br>Test Booklet | Indicator MA_E.HS.G.1.i<br>Quadrilaterals on a Grid<br>DOK Level 1, Stage 3                                                                       |
|---------------------------------|----------------------------------------------------------------------------------------------------|
| Prepare                         | <ul> <li>Place student test page in front of the student.</li> <li>Call student's attention to the page.</li> </ul>                               |
| SAY                             | (Practice Hint: Use the Masking tool to block off parts of a test<br>question.)<br>Here are different shapes shown on coordinate grids. Indicate. |
| ASK                             | Which grid has a rectangle?Indicate (but do not read) answers.A. rectangleB. triangleC. hexagon                                                   |

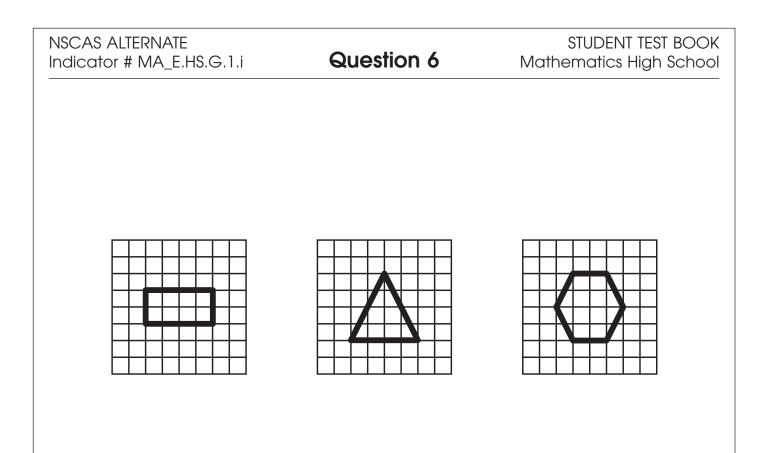

| Administrator's<br>Test Booklet | Indicator MA_E.HS.G.1.j<br>Arc Length<br>DOK Level 1, Stage 3                                                                                                    |
|---------------------------------|----------------------------------------------------------------------------------------------------|
| Prepare                         | <ul> <li>Place student test page in front of the student.</li> <li>Call student's attention to the page.</li> </ul>                                                                                            |
| SAY                             | (Practice Hint: Use the Color Preferences option to change the<br>background color of the test window.)<br>Here are three circles. Indicate.<br>Each circle has a bold line that ends with an arrow. Indicate. |
| ASK                             | Which circle has a bold line that goes one-half of the way around the<br>circle?Indicate (but do not read) answers.A. one-fourthB. one-halfC. three-fourths                                                    |

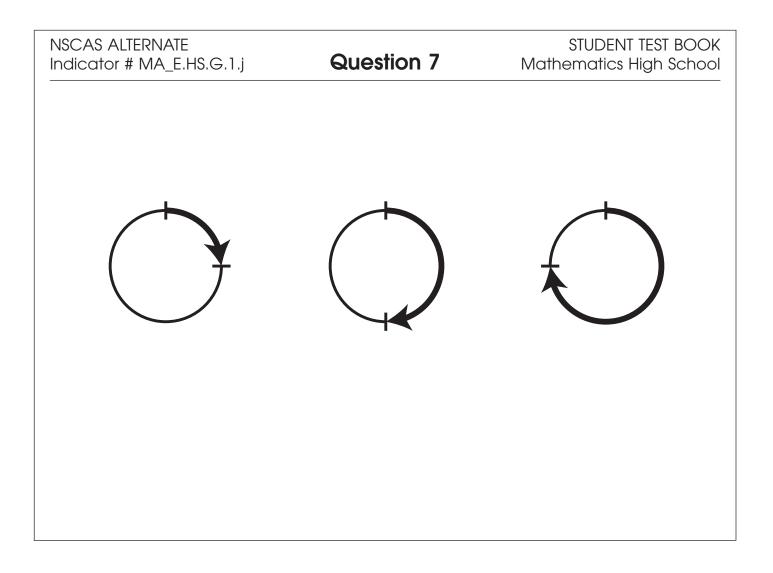

| Administrator's<br>Test Booklet | Indicator MA_E.HS.D.3.d<br>Mutually Exclusive Outcomes<br>DOK Level 1, Stage 3                                                                                                    |
|---------------------------------|----------------------------------------------------------------------------------------------------|
| Prepare                         | <ul> <li>Place student test page in front of the student.</li> <li>Call student's attention to the page.</li> </ul>                                                                                                    |
| SAY                             | (Practice Hint: Use the Line Guide tool to help you keep track of each<br>line in a test question.)<br>Here are three sentences. Indicate.                                                                                                    |
| ASK                             | <ul> <li>Which sentence has two things that cannot happen at the same time?</li> <li>Indicate and read answers.</li> <li>A. Avery watches a movie in the theater and washes his car.</li> <li>B. Avery watches a movie in the theater and sits by a friend.</li> <li>C. Avery watches a movie in the theater and eats popcorn.</li> </ul> |

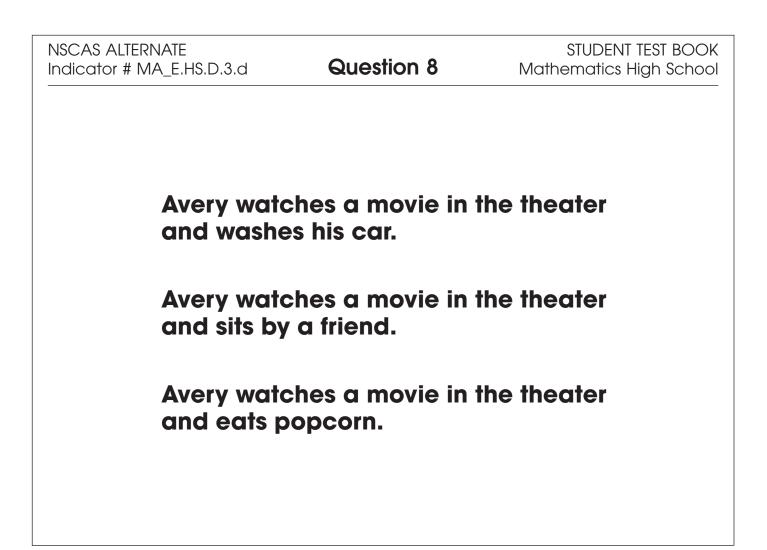

#### Science

- Repeat the Sign In process.
- Select the OTT link corresponding to Science.

Once in the OTT, Test Administrators will read the content displayed on the screen and explain and show the functionality of tools, buttons, and options.

# Test Administrators will determine the level of student interaction with the technology based on the needs and abilities of each student.

#### SAY: You are now signed in to the training.

Read the directions that appear on the first screen.

<u>NOTE</u>: The content area that corresponds to the training is indicated by the title. However, the directions are the same for all content areas.

Remember that you can assist the student as needed in selecting and using the tools, buttons, and options.

SAY: This screen contains general directions to complete the training for Science. Follow along as I read the directions.

#### Directions – Science

There are eight practice questions. You will need to follow along as the questions are read to you.

Each question has a practice hint. The practice hint tells you which tool to use in that question.

After you have answered all eight questions, the online tools training is complete.

Select the Begin the Test button when you are ready to begin the training.

#### Pause.

#### SAY: Do you have any questions?

Answer the questions. Continue after the Begin the Test button is selected.

#### SAY: Now, follow along as I read the questions.

Remember that you must read the text in bold exactly as it appears in the script to mimic testing conditions as closely as possible.

First, read the Practice Hint exactly as it appears in the script. Use your knowledge of the individual student needs to determine whether to interrupt the training and explain and/or demonstrate the functionality of the tool/button, or to allow the student to work independently. Then, read the question and answer choices.

Repeat this process until the student has completed the practice for all questions.

The following pages contain the questions corresponding to Science for grade 11.

NSCAS Alternate Assessment – Online Tools Training Administration Manual

| Administrator's<br>Test Booklet | Indicator SC_E.HS.5.5.F-c<br>Matter and Weight<br>DOK Level 1, Stage 2                                                                                                    |
|---------------------------------|----------------------------------------------------------------------------------------------------|
| Prepare                         | <ul> <li>Place student test page in front of the student.</li> <li>Call student's attention to the page.</li> </ul>                                                                                                    |
| SAY                             | (Practice Hint: Use the Masking tool to block off parts of a test<br>question.)<br>Follow along as I read these sentences. Indicate.<br>Matter has weight. A wooden box is made of matter.<br>Here is a picture of a box that weighs five pounds. Indicate. |
| ASK                             | What is the weight of the box?Indicate and read answers.A. five poundsB. fifteen poundsC. twenty-five pounds                                                                                                    |

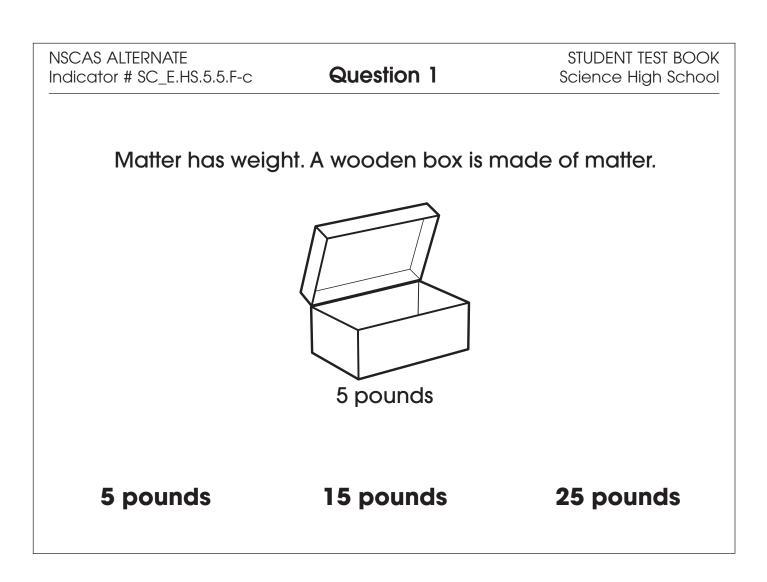

| Administrator's<br>Test Booklet | Indicator SC_E.HS.8.3.C-c<br>Food and Energy<br>DOK Level 1, Stage 3                                                                                                    |
|---------------------------------|----------------------------------------------------------------------------------------------------|
| Prepare                         | <ul><li>Place student test page in front of the student.</li><li>Call student's attention to the page.</li></ul>                                                                                                    |
| SAY                             | (Practice Hint: Use the Line Guide tool to help you keep track of each<br>line in a story.)<br>Follow along as I read these sentences. Indicate.<br>Living things need energy to survive. Animals and people must eat<br>food to get the energy they need to live. |
| ASK                             | What can people eat to get energy?<br>Indicate and read answers.<br>A. apple<br>B. water<br>C. sunlight                                                                                                    |

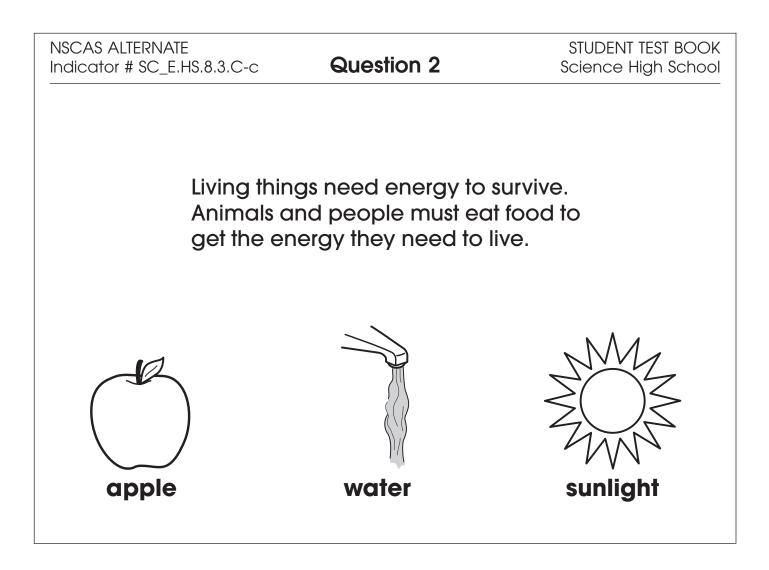

| Administrator's<br>Test Booklet | Indicator SC_E.HS.4.4.E-c<br>Energy<br>DOK Level 1, Stage 3                                                                                                 |
|---------------------------------|----------------------------------------------------------------------------------------------------|
| Prepare                         | <ul> <li>Place student test page in front of the student.</li> <li>Call student's attention to the page.</li> </ul>                                         |
| SAY                             | (Practice Hint: Use the Magnifier tool to increase the size of words and pictures.)<br>Here are three measuring tools. Indicate.                            |
| ASK                             | What tool should be used to measure the temperature of water in a<br>swimming pool?<br>Indicate and read answers.<br>A. clock<br>B. thermometer<br>C. scale |

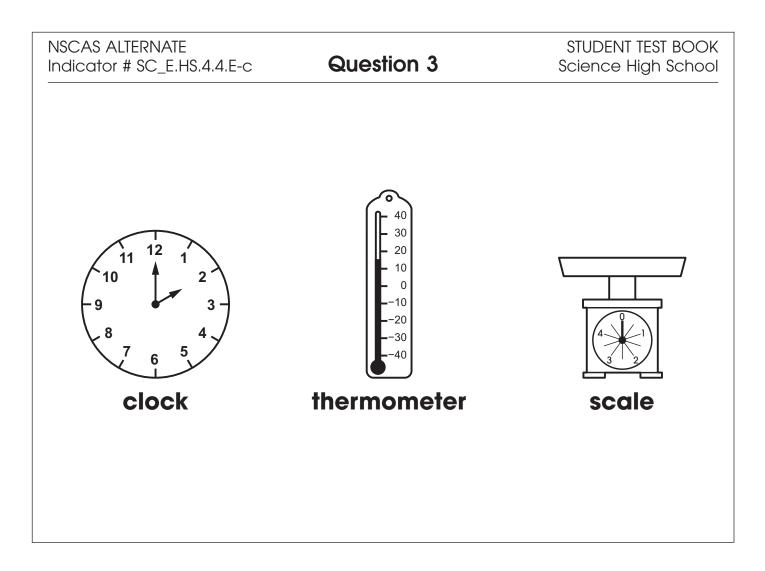

| Administrator's<br>Test Booklet | Indicator SC_E.HS.13.3.A-b<br>Earth's Systems<br>DOK Level 1, Stage 3                                                                                                    |
|---------------------------------|----------------------------------------------------------------------------------------------------|
| Prepare                         | <ul><li>Place student test page in front of the student.</li><li>Call student's attention to the page.</li></ul>                                                                                                    |
| SAY                             | (Practice Hint: Use the Line Guide tool to help you keep track of each<br>line in a story.)<br>Follow along as I read this paragraph. Indicate.<br>Water and wind slowly change the surface of Earth. When water and<br>wind move over rocks, they cause the shape of rocks to change.<br>Small pieces of the rock break off. |
| ASK                             | What changes the surface of Earth?<br>Indicate and read answers.<br>A. clouds<br>B. sunshine<br>C. wind                                                                                                    |

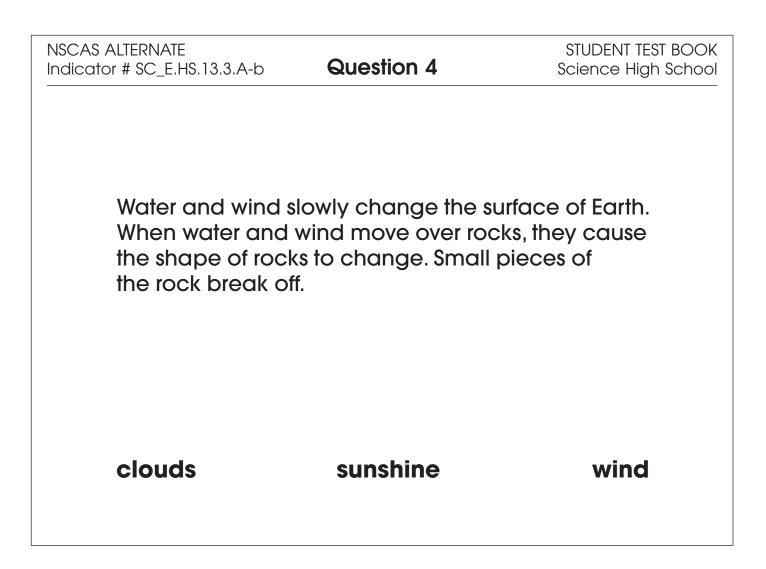

| Administrator's<br>Test Booklet | Indicator SC_E.HS.9.4.A-c<br>Inherited Traits<br>DOK Level 1, Stage 2                                                                                                    |
|---------------------------------|----------------------------------------------------------------------------------------------------|
| Prepare                         | <ul> <li>Place student test page in front of the student.</li> <li>Call student's attention to the page.</li> </ul>                                                                                                    |
| SAY                             | (Practice Hint: Use the Color Preferences option to change the<br>background of the test window.)<br>Animals inherit some physical traits from their parents. A kitten can<br>inherit striped fur from its parents. Indicate parents. |
| ASK                             | Which kitten inherited striped fur from its parents?Indicate (but do not read) answers.A. kitten with striped furB. all-white kittenC. calico kitten                                                                                  |

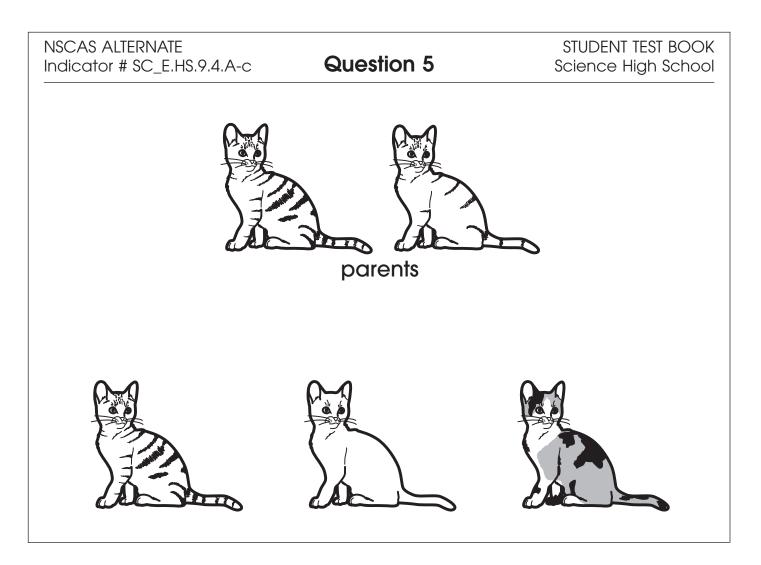

| Administrator's<br>Test Booklet | Indicator SC_E.HS.7.2.E<br>Relationships in Ecosystems<br>DOK Level 1, Stage 3                                                                                                    |
|---------------------------------|----------------------------------------------------------------------------------------------------|
| Prepare                         | <ul> <li>Place student test page in front of the student.</li> <li>Call student's attention to the page.</li> </ul>                                                                                              |
| SAY                             | (Practice Hint: Use the Masking tool to block off parts of a test<br>question.)<br>A student has an empty plastic bottle. Indicate.                                                                              |
| ASK                             | What should the student do with the plastic bottle to help an ecosystem?         Indicate and read answers.         A. set it on a table         B. drop it on the ground         C. put it into a recycling bin |

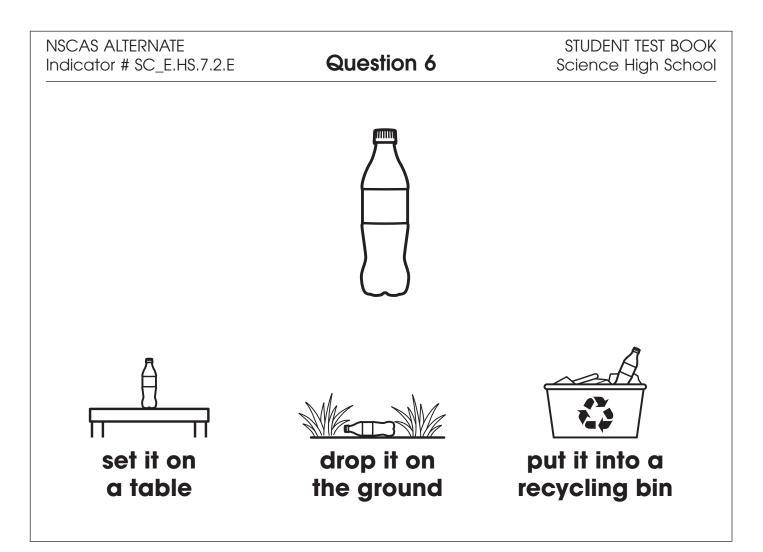

| Administrator's<br>Test Booklet | Indicator SC_E.HS.8.3.D<br>Matter and Energy<br>DOK Level 1, Stage 3                                                                                                    |
|---------------------------------|----------------------------------------------------------------------------------------------------|
| Prepare                         | <ul><li>Place student test page in front of the student.</li><li>Call student's attention to the page.</li></ul>                                                                                                    |
| SAY                             | (Practice Hint: Use the Magnifier tool to increase the size of words and<br>pictures.)<br>Here is a food web. Indicate.<br>Every living plant and animal needs energy to survive. A food web<br>shows energy transfers between organisms. |
| ASK                             | What is the most direct source of energy for the rabbit?<br>Indicate and read answers.<br>A. grass<br>B. deer<br>C. wolf                                                                                                    |

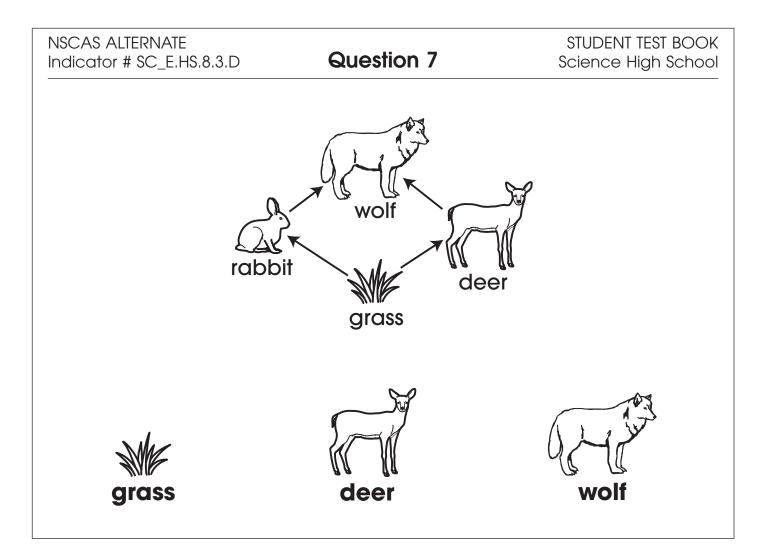

| Administrator's<br>Test Booklet | Indicator SC_E.HS.6.1.C-a<br>Structure and Function<br>DOK Level 2, Stage 4                                                                                                    |
|---------------------------------|----------------------------------------------------------------------------------------------------|
| Prepare                         | <ul><li>Place student test page in front of the student.</li><li>Call student's attention to the page.</li></ul>                                                                                                    |
| SAY                             | (Practice Hint: Use the Color Preferences option to change the<br>background of the test window.)<br>Here is a food web. Indicate.<br>Every living plant and animal needs energy to survive. A food web<br>shows energy transfers between organisms. |
| ASK                             | Which organism would be most negatively affected by a decrease in<br>the deer population?<br>Indicate and read answers.<br>A. grass<br>B. rabbit<br>C. wolf                                                                                          |

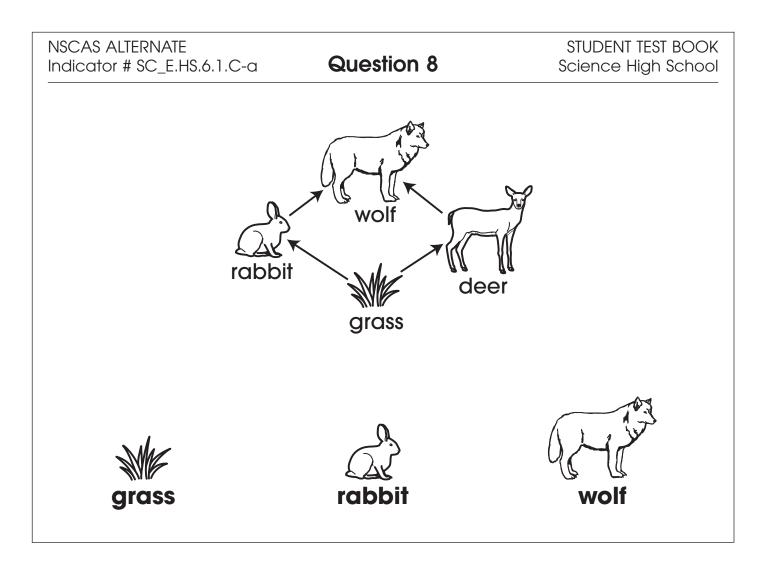

## **NSCAS–Alternate**

## High School OTT Administration Manual

Copyright © 2024 by the Nebraska Department of Education No part of this publication may be reproduced or distributed in any form or by any means, or stored in a database or retrieval system, without the prior written permission of the publisher.